# Release GC-Prevue v21.2 **Notes**

# **Table of Contents**

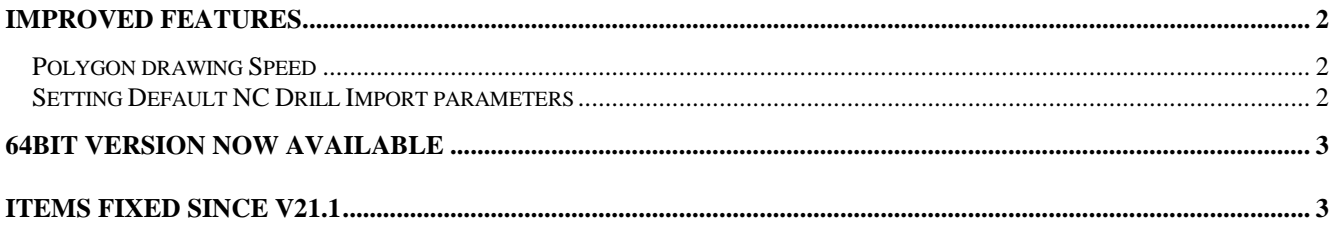

## **Improved features**

#### **Polygon drawing Speed**

An updated drawing algorithm has been implemented that results in significantly faster redrawing of polygons. Included in the last (13.1) release the function has been improved to cover Mix Color mode. Updates to take advantage of intrinsic functions has also allowed for further speeding up of polygon drawing in Normal mode.

#### **Setting Default NC Drill Import parameters**

Our automatic numbering format detection algorithm has had some issues identifying NC Drill formats when the number of drills in the file is less than 10 or so. An option has been added to set a default NC Drill format to help alleviate this issue. The settings can be found under the Tools > Customize > Settings dialog.

### **64bit Version now available**

There is now a 64bit version available for download for any customer on a current support plan. Both the 32bit and the 64bit versions can be installed on the same computer. The 32bit version will install as v21.2.6 and the 64bit build will install as v21.2.8. The 32bit build will install into c:\Program Files (x86) by default and the 64bit build will install into c:\Program Files. The product names (for uninstalling) will be GC-PowerPlace 21.2.6 and GC-PowerPlace\_x64 21.2.8 for example.

GWK files are compatible between 32bit and 64 bit versions but GWKs saved in this release will not read into earlier releases.

## **Items Fixed since v21.1**

This list is customer reported issues fixed for this release.

#208 Crash when printing polygons in certain instances fixed.

#204 Modified the Custom Macro drawing algorithm to correctly display negative data within macros in relation to data already existing on the RS-274X layer. (also covers n5115 and n5587)

#194 Problem fixed with converting an aperture list using the Tool Table Assistant. The problem occurred when Fixed Width was chosen as the delimiter method and the DCode field then contained non-numerical characters after the D-Code number.